### **ผนวก ค**

### การออกแบบหน้าจอ

ระบบฐานข้อมูลทางยุทธศาสตร์ของ ศศย.สปท.(Strategic Database Information System)

### **การออกแบบหน้าจอใช้งานฝั่ง Frontend**

๑) หน้าจอลงทะเบียนใช้งาน (Login)

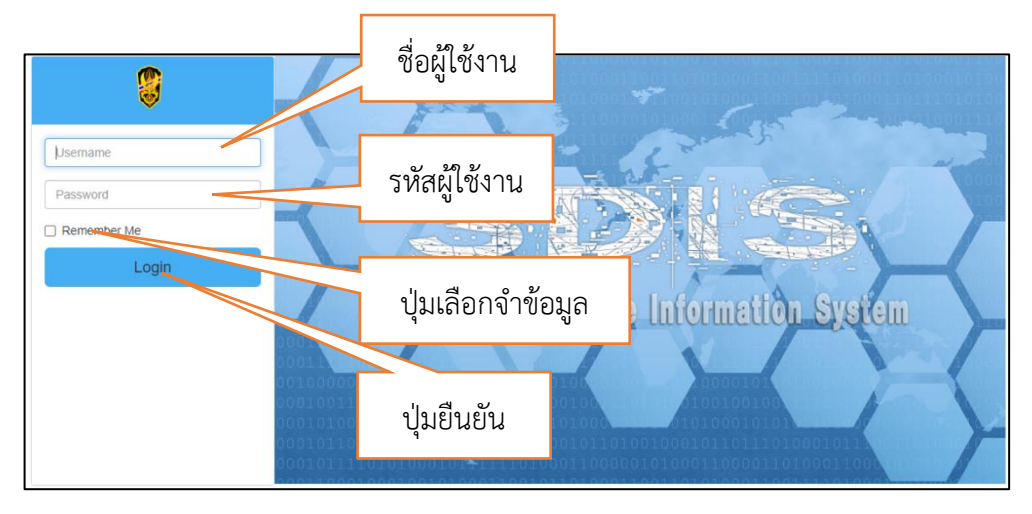

๒) หน้าจอใช้งานหลัก/ค้นหา (Main)

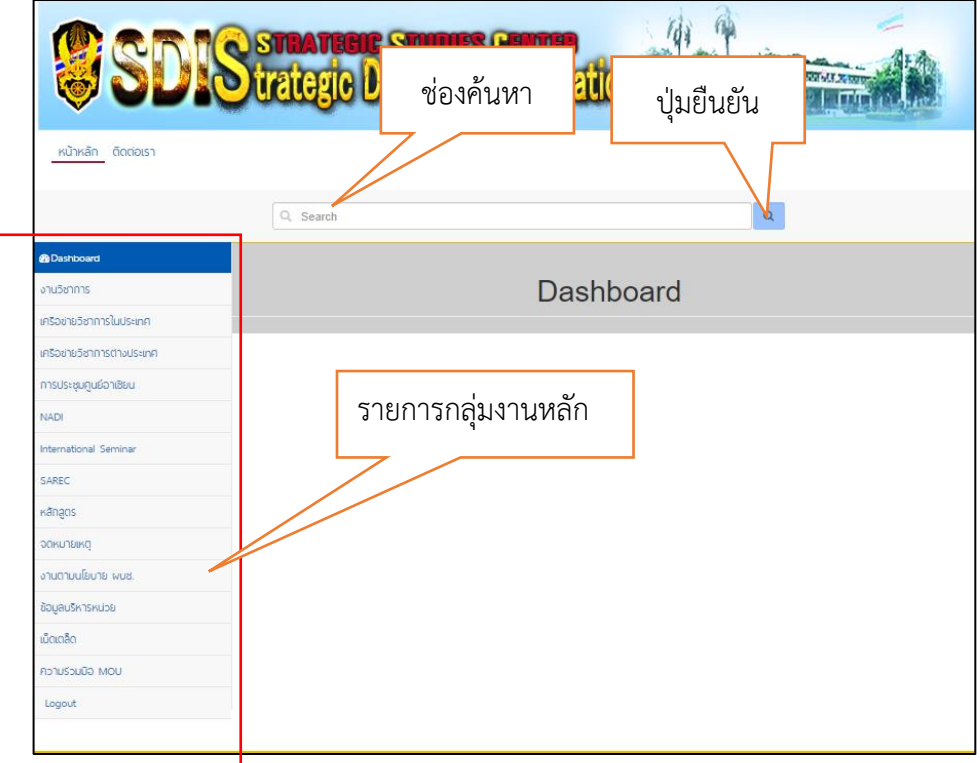

๓) หน้าจอแสดงกลุ่มงานระดับที่ ๑

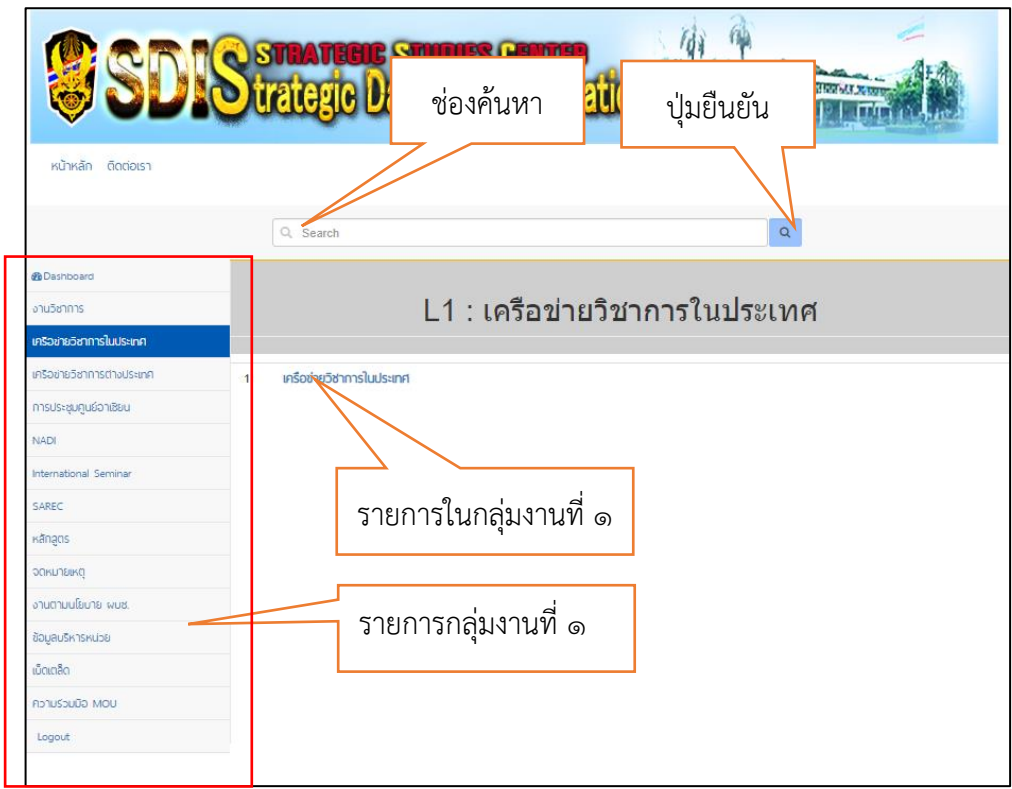

# ๔) หน้าจอแสดงกลุ่มงานระดับที่ ๒

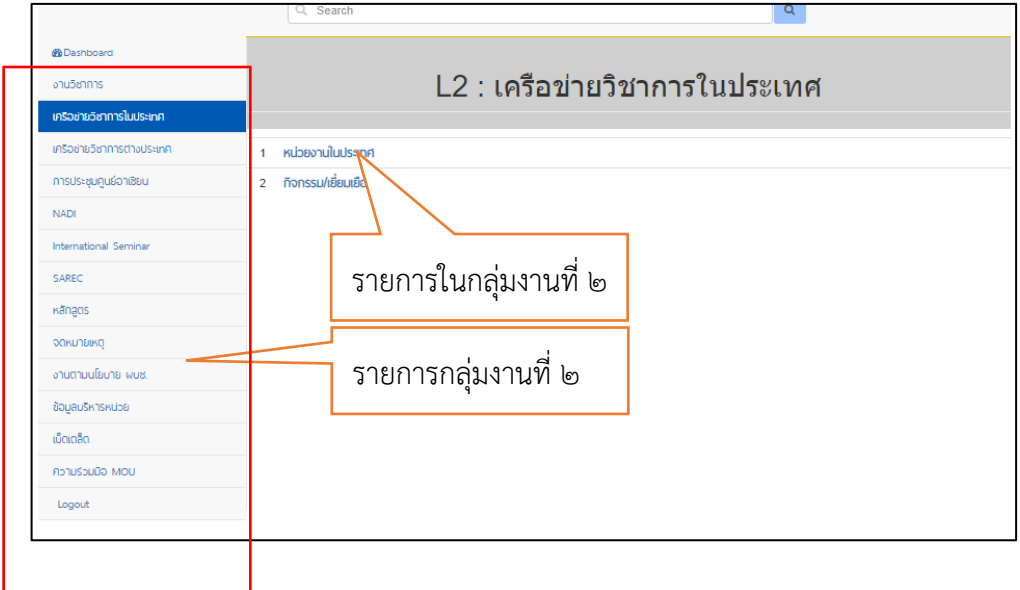

การออกแบบหน้าจอ ระบบฐานข้อมูลทางยุทธศาสตร์ของ ศศย.สปท. (SDIS)

# ๕) หน้าจอแสดงกลุ่มงานระดับที่ ๓

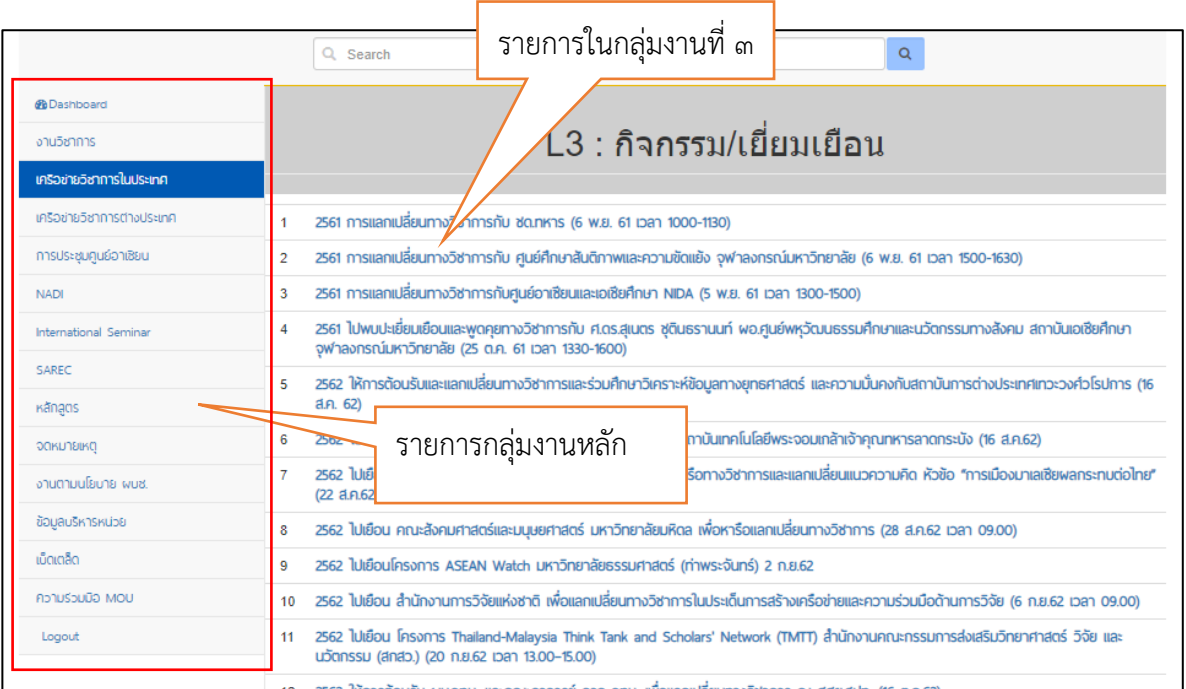

# ๖) หน้าจอแสดงรายละเอียดข้อมูล

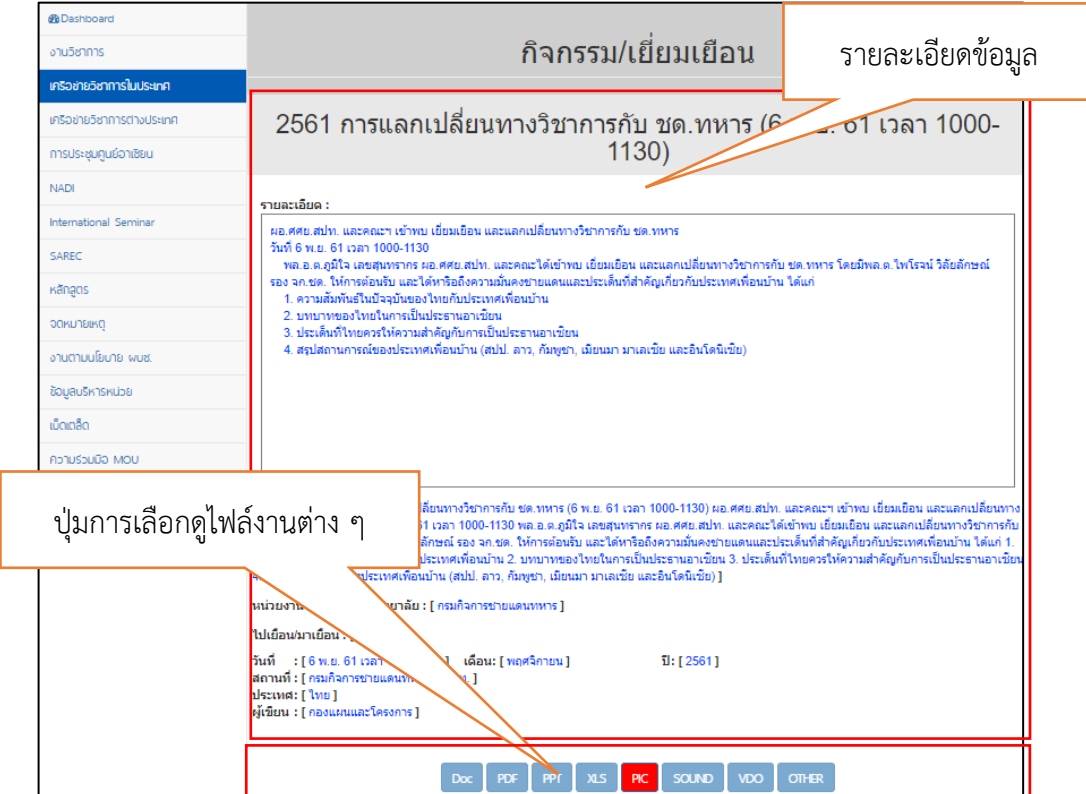

๗) หน้าจอแสดงไฟล์ข้อมูล Word

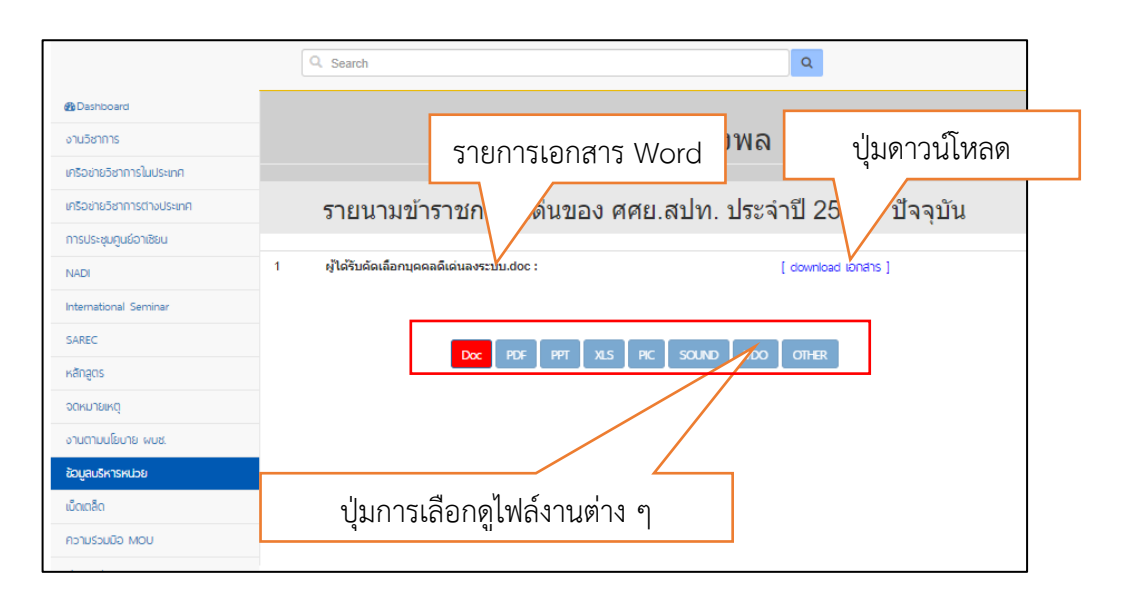

#### ๘) หน้าจอแสดงไฟล์ข้อมูล PDF

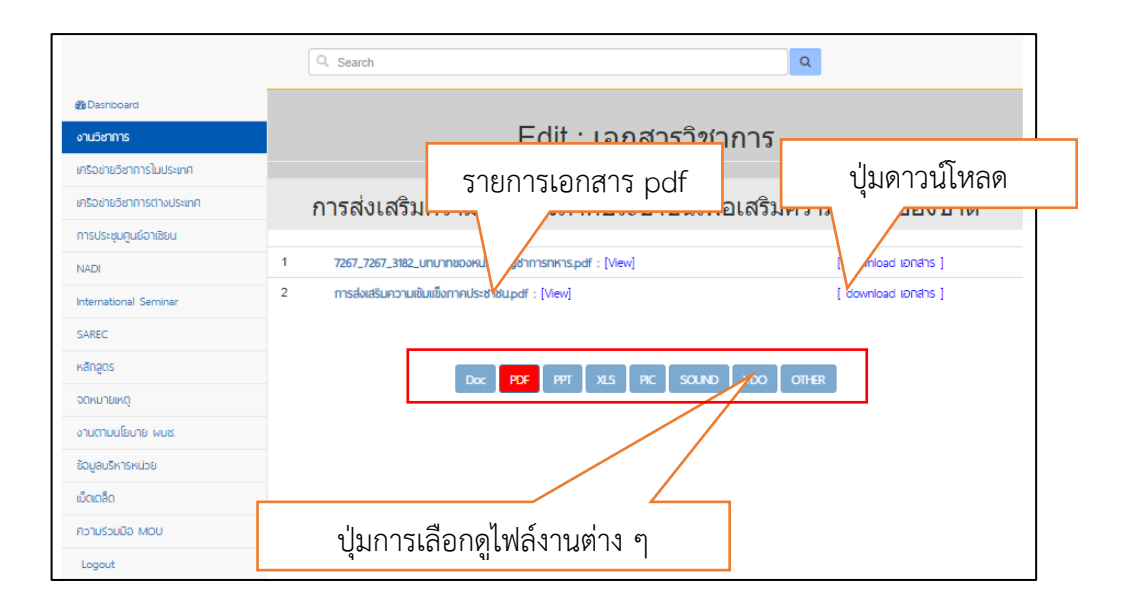

### ๙) หน้าจอแสดงข้อมูล PDF

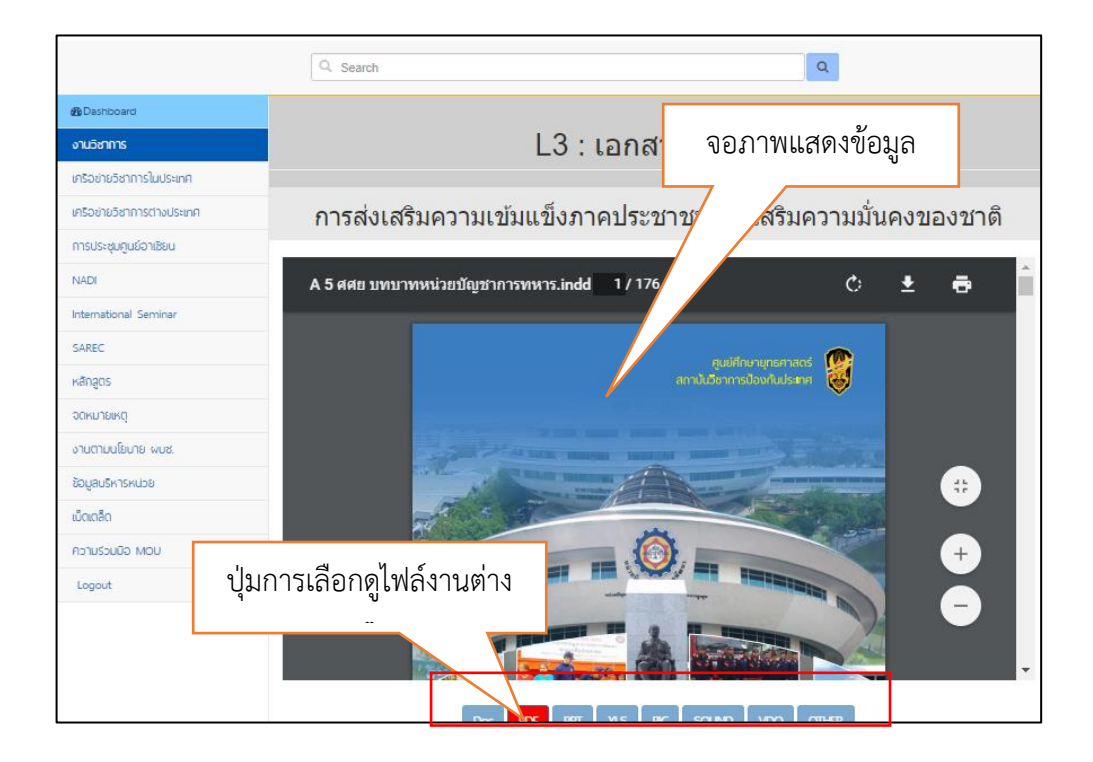

๑๐) หน้าจอแสดงไฟล์ข้อมูล PowerPoint

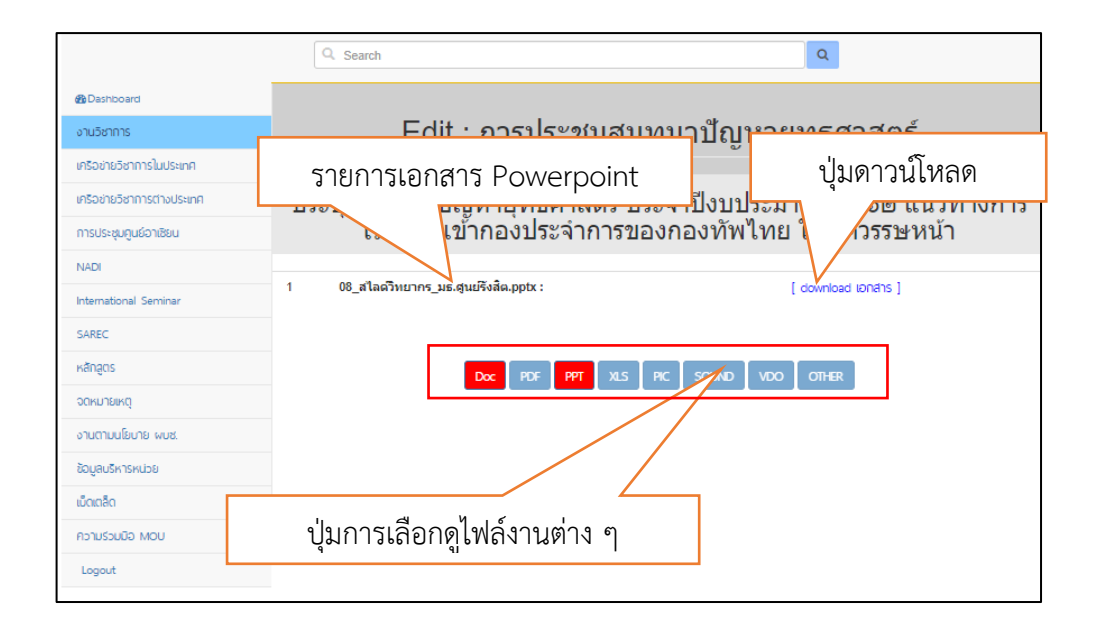

๑๑) หน้าจอแสดงไฟล์ข้อมูล Excel

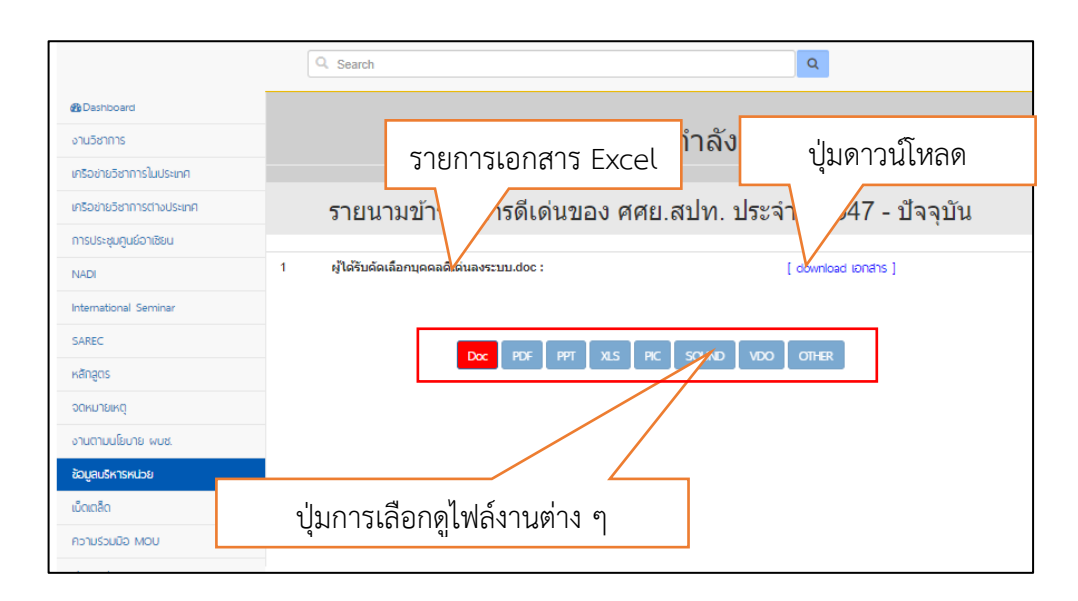

๑๒) หน้าจอแสดงไฟล์ภาพ Picture

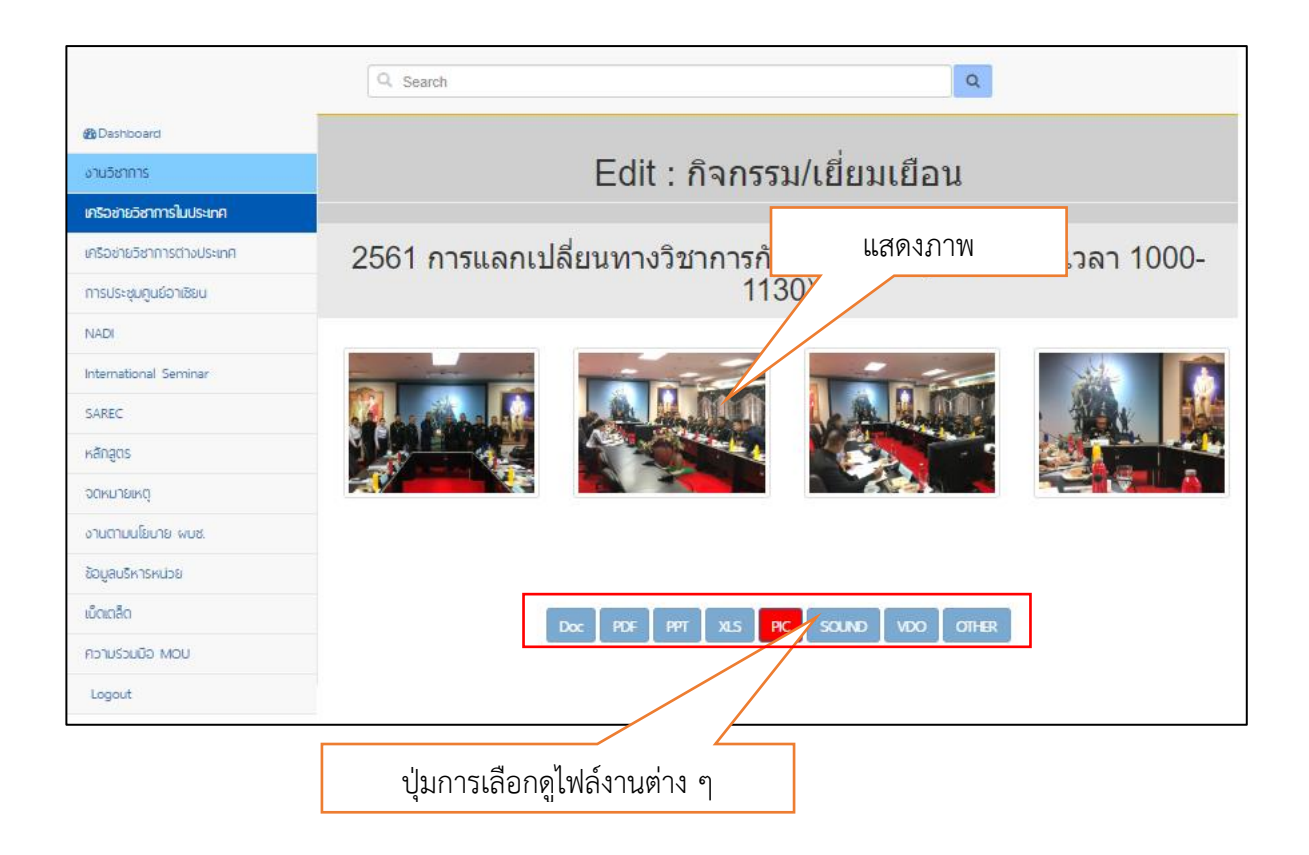

#### ๑๓) หน้าจอแสดงไฟล์เสียง Sound

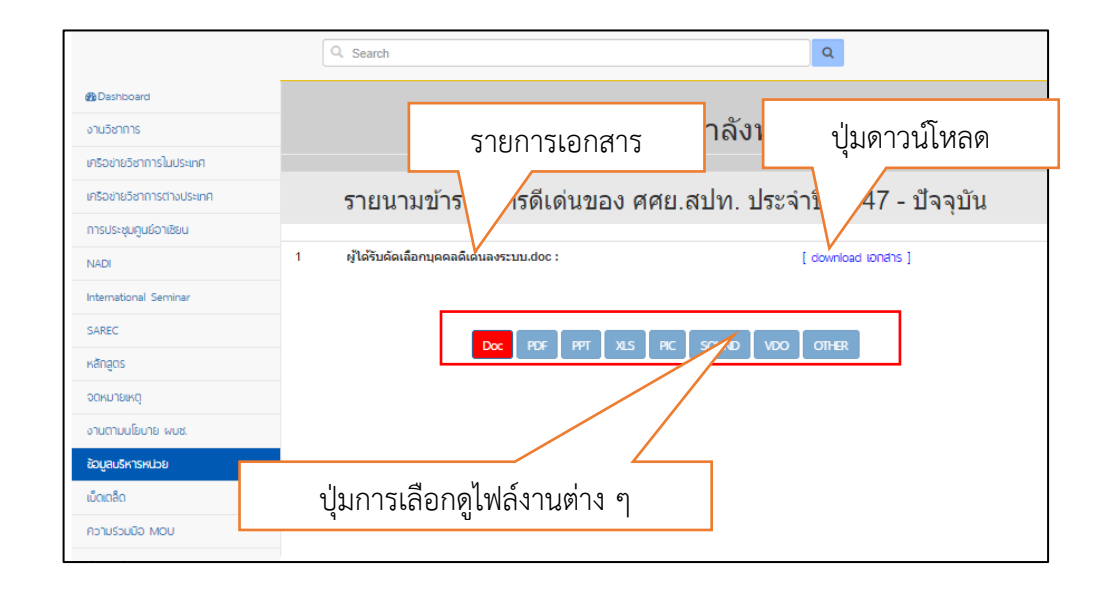

#### ๑๔) หน้าจอแสดงไฟล์วีดีโอ Video

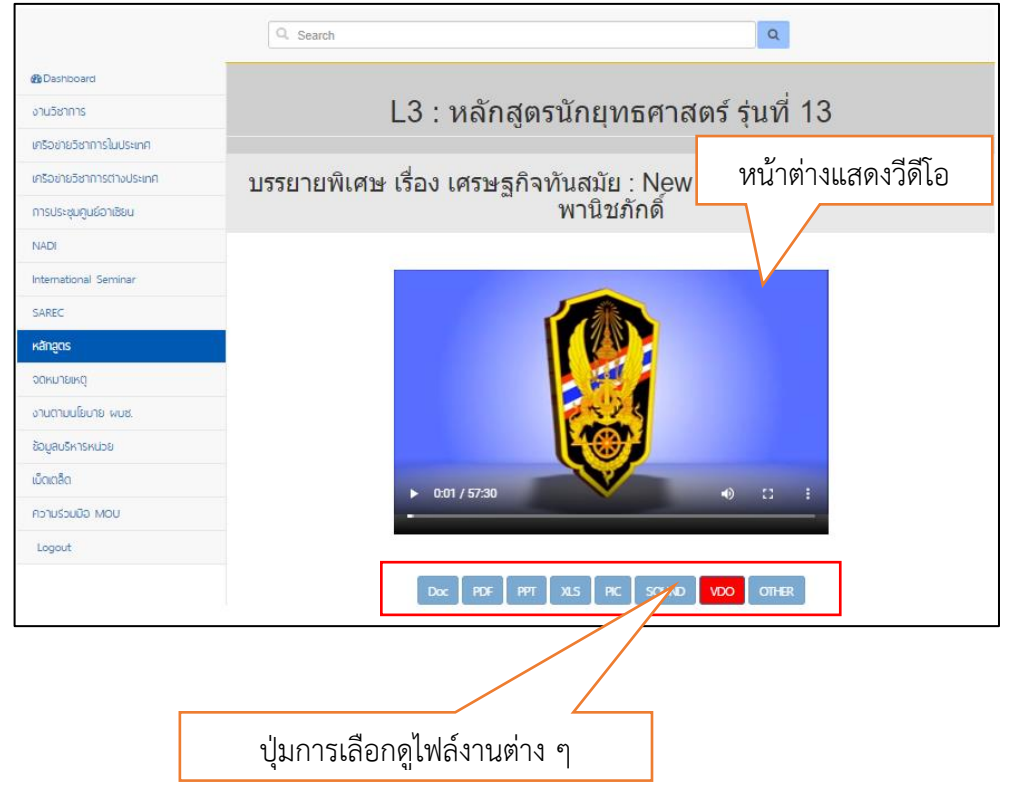

# **การออกแบบหน้าจอใช้งานฝั่ง Frontend**

๑๕) หน้าจอลงทะเบียนใช้งาน (Login)

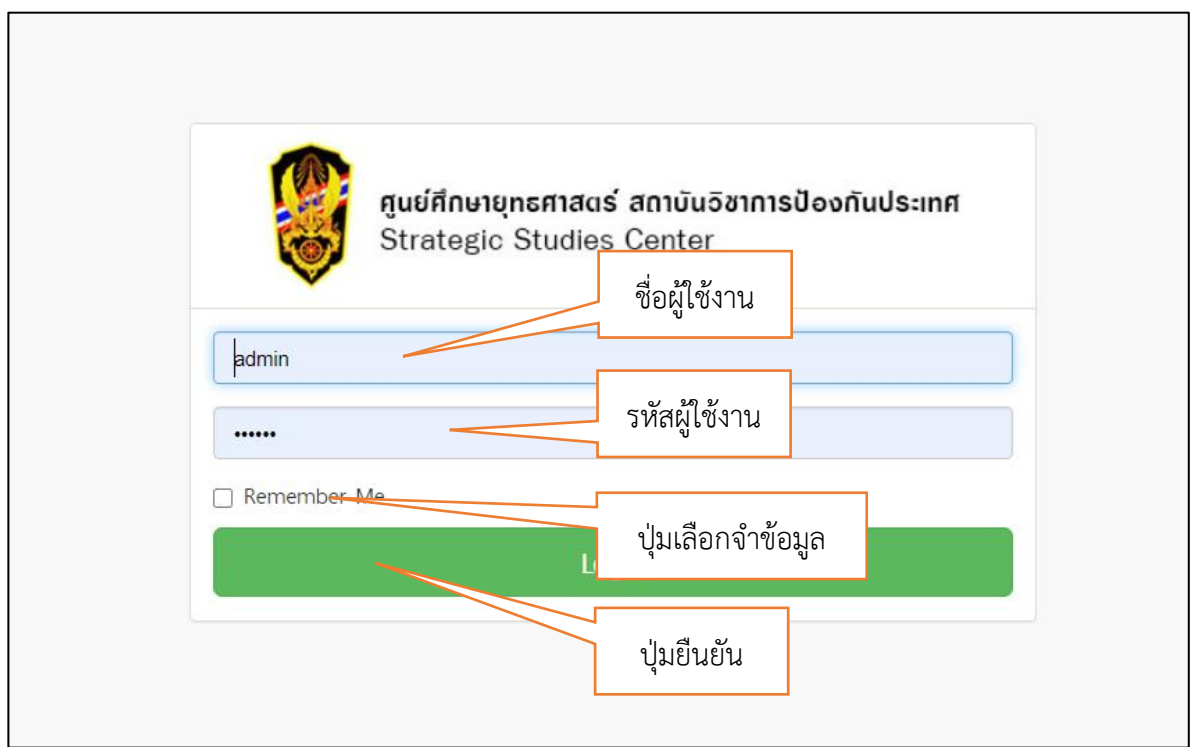

### ๑๖) หน้าจอใช้งานหลัก (Main)

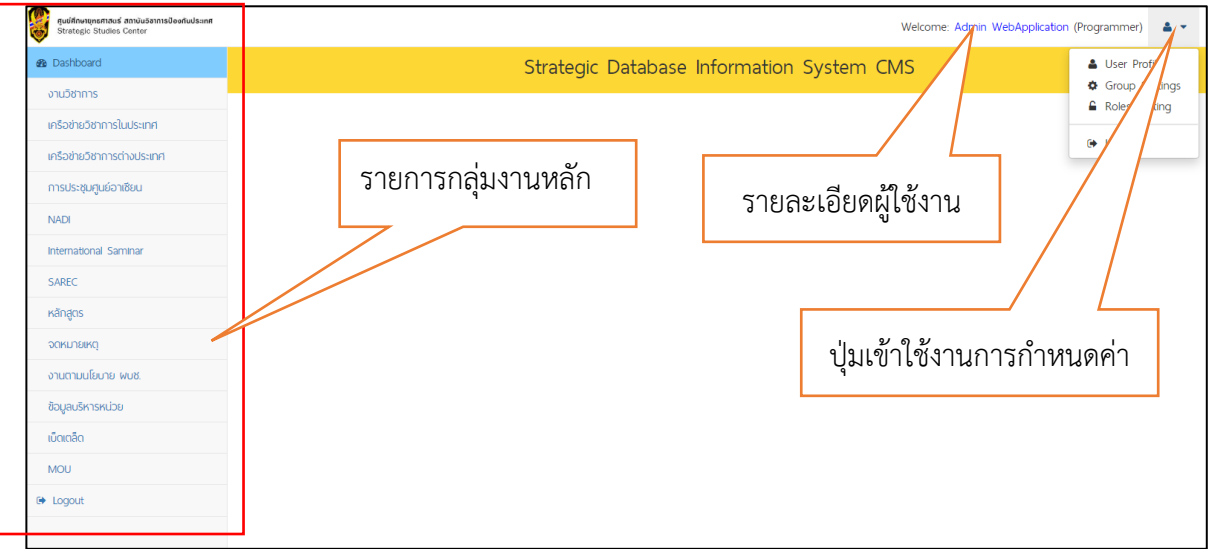

การออกแบบหน้าจอ ระบบฐานข้อมูลทางยุทธศาสตร์ของ ศศย.สปท. (SDIS)

๑๗) หน้าจอแสดงกลุ่มงานระดับที่ ๑

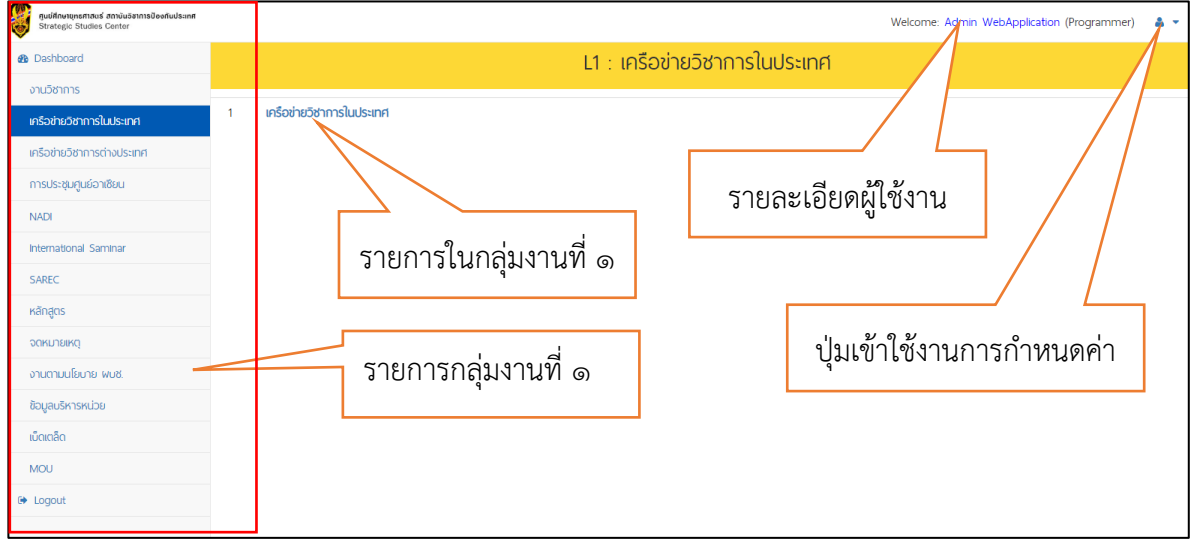

# ๑๘) หน้าจอแสดงกลุ่มงานระดับที่ ๒

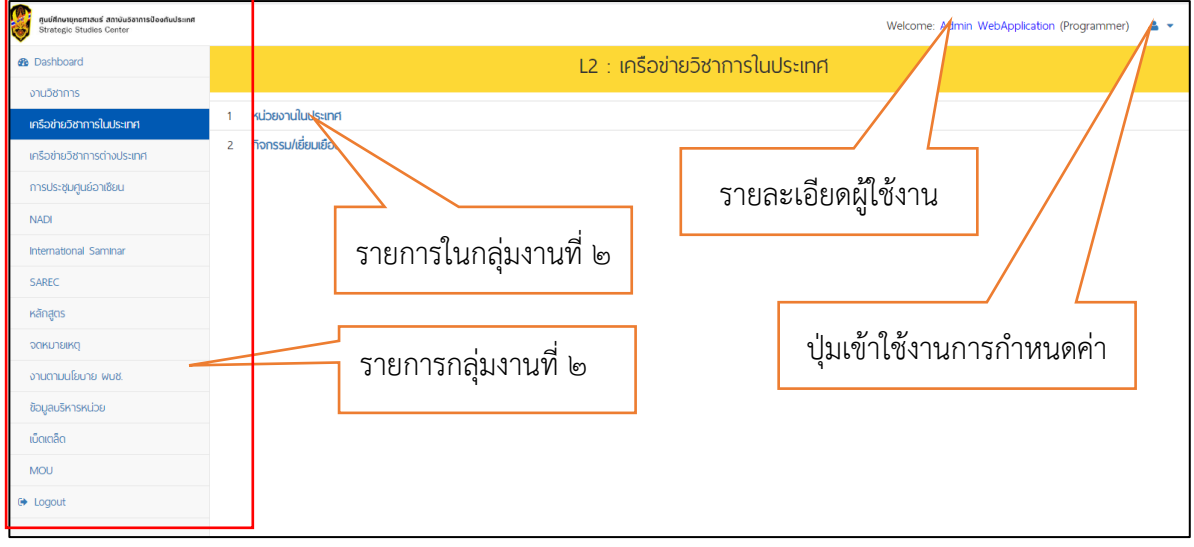

|<br>|กษายุทธศาสตร์ สถาบัน<br>!egic Studies Center WebApplication (Programm **BD** รายการในกลุ่มงานที่ ๓ งานวิชาการ เครือข่ายวิชาการในประเทศ create เครือข่ายวิชาการต่างประเทศ  $\overline{\phantom{a}}$  entries  $\overline{10}$ รายละเอียดผู้ใช้งาน การประชุมศูนย์อาเซียน  $\vec{\tilde{n}}$ Title **NADI** ริมความเข้มแข็งภาคประชาชนเพื่อเสริ delete view International Samina SAREC  $\overline{a}$ delete หลักสูตร เอกสารประเมินยทธศาสตร์ เรื่อง ค่มือการจัดทำยทธศาสตร์ชาติ \*\*\* Move ย้ายไป 4 เอกสารประเมินยท  $\overline{\mathbf{z}}$ ปุ่มเข้าใช้งานการกำหนดค่า จดหมายเหตุ นเโยบาย Thailand 4.0 งานตามนโยบาย พบช. มอาเซียนให้มั่นคง ภายใต้บทบาทประธานอาเซียนของไทยในปี พ.ศ.๒๕<sup>บ</sup>๖๒ view edit hide delete ข้อมูลบริหารหน่วย เม็ดเตล็ด view edit hide delete  $6\overline{6}$ **MOU** รายการกลุ่มงานที่ ๓  $\bar{7}$ 2579) view edit delete  $\Theta$  Logout าย 2551) ENG delete view ปุ่มดู แก้ไข ซ่อนข้อมูล ลบ ๒๐) หน้าจอเพิ่มข้อมูล (Create) รายการข้อมูล Welcome Create: เอกสารวิชาการ Title ๑. หัวข้อเรื่อง Description Descriptio ๒. รายละเอียดหัวข้อ คำสืบค้น/คำสำคัญ คำสิบค้น/คำสำคัญ ๓. คำสืบค้นข้อมูล หน่วยงาน /สถาบัน/มหาวิทยาลัย  $\begin{picture}(180,10) \put(0,0){\vector(1,0){100}} \put(10,0){\vector(1,0){100}} \put(10,0){\vector(1,0){100}} \put(10,0){\vector(1,0){100}} \put(10,0){\vector(1,0){100}} \put(10,0){\vector(1,0){100}} \put(10,0){\vector(1,0){100}} \put(10,0){\vector(1,0){100}} \put(10,0){\vector(1,0){100}} \put(10,0){\vector(1,0){100}} \put(10,0){\vector(1,0){100}}$ วันที่  $\frac{d\mathbf{r}}{d\mathbf{r}}$   $\frac{d\mathbf{r}}{d\mathbf{r}}$   $\frac{d\mathbf{r}}{d\mathbf{r}}$   $\frac{d\mathbf{r}}{d\mathbf{r}}$   $\frac{d\mathbf{r}}{d\mathbf{r}}$   $\frac{d\mathbf{r}}{d\mathbf{r}}$   $\frac{d\mathbf{r}}{d\mathbf{r}}$   $\frac{d\mathbf{r}}{d\mathbf{r}}$   $\frac{d\mathbf{r}}{d\mathbf{r}}$   $\frac{d\mathbf{r}}{d\mathbf{r}}$   $\frac{d\mathbf{r$ สถานที่ ๘. สถานที่ ๙. ประเทศ สถานที่ พีเขียน ลูซะน<br>- <sub>ผู้เชิงมีผู้จัดทำ **๑๐. ผู้เขียน จาก จาก จาก เ**กรศิพท์ **๑๑. โทรศัพท์**</sub> ไปเยือน/มาเยือน <sub>ดไ</sub>๒. สถานะการประชุม <sub>แรดลอก</sub> ๑๓. สิทธิผู้ใช้งาน  $\checkmark$ filsolãon Back <mark>d'intereste</mark> ปุ่มยืนยันบันทึก

๑๙) หน้าจอแสดงกลุ่มงานระดับที่ ๓

### ๒๑) หน้าจอแก้ไขข้อมูล (Edit)

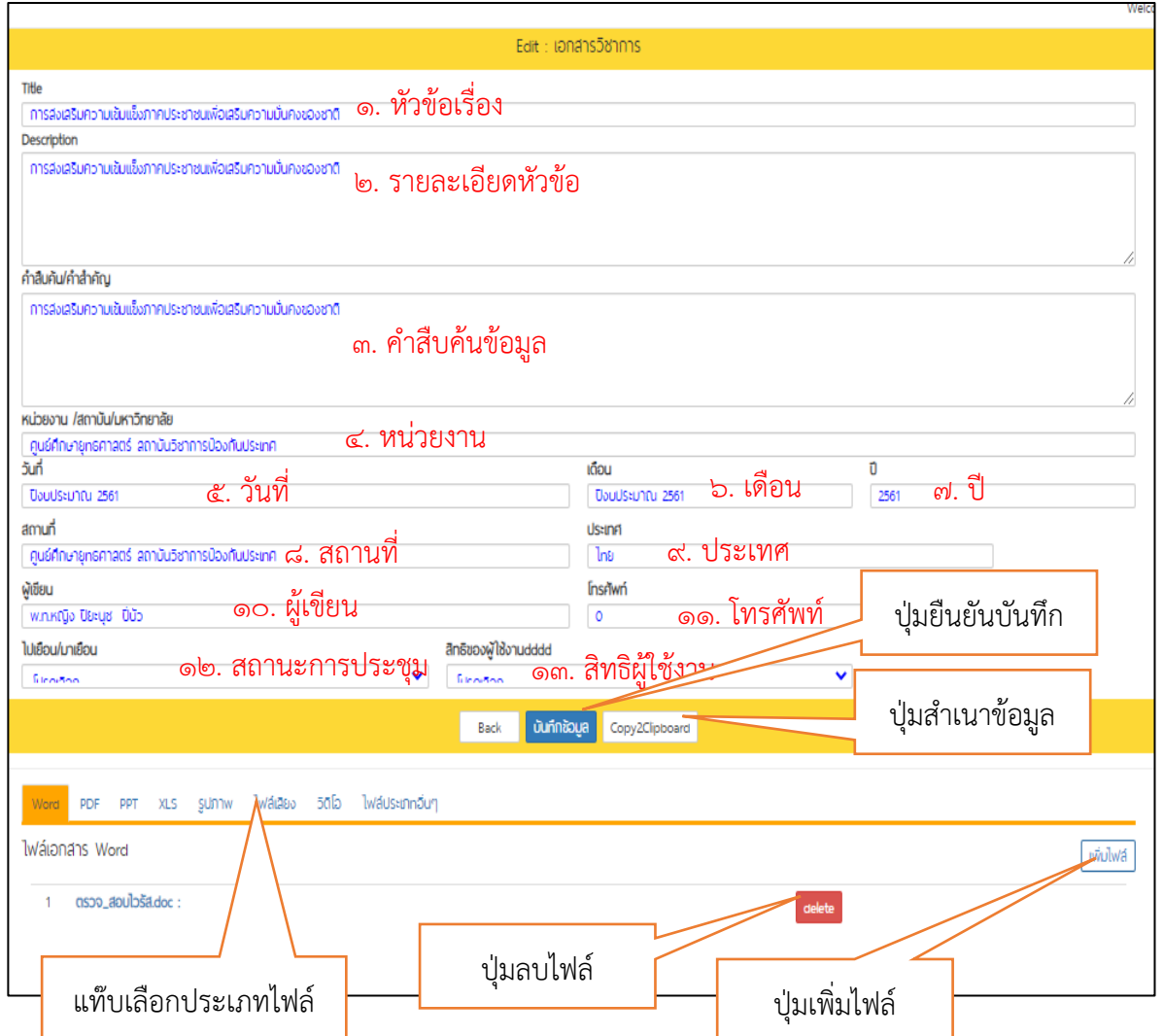

๒๒) หน้าจอลบข้อมูล (Delete)

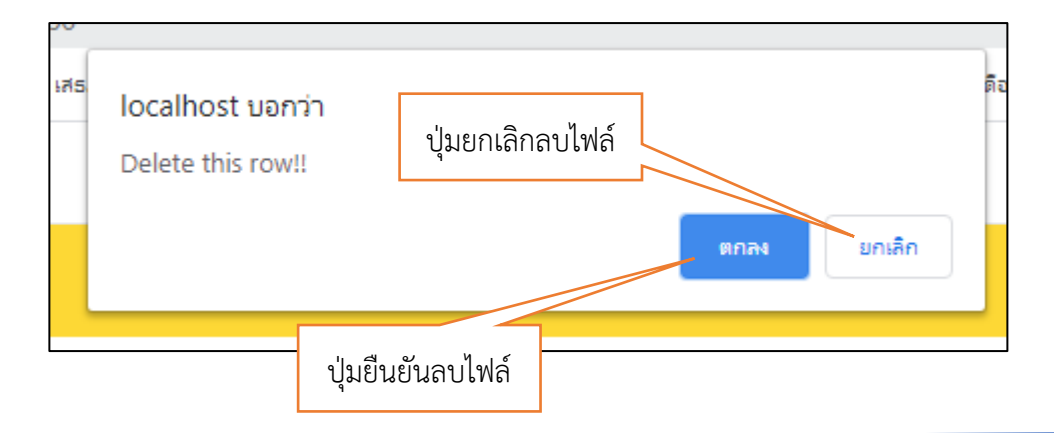

### ๒๓) หน้าจออัพโหลด (Upload)

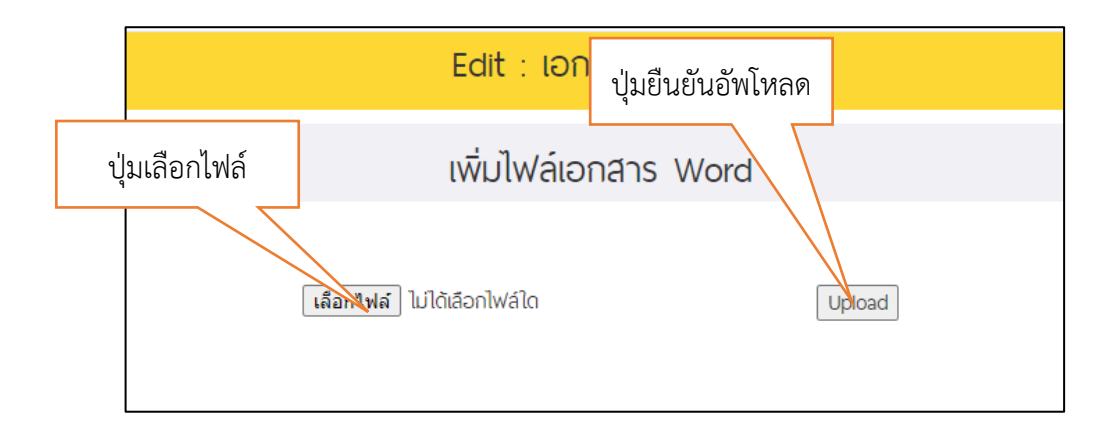

๒๔) หน้าจอเพิ่มผู้ใช้งาน (Create)

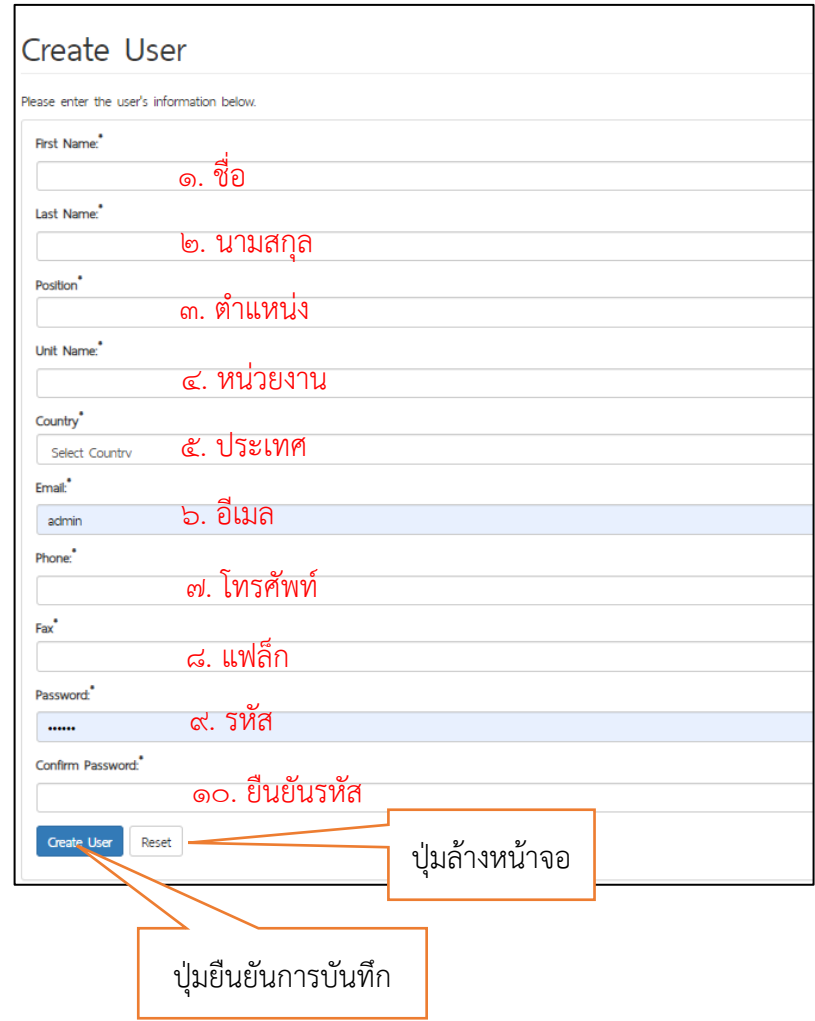

# ๒๕) หน้าจอแก้ไขผู้ใช้งาน (Edit)

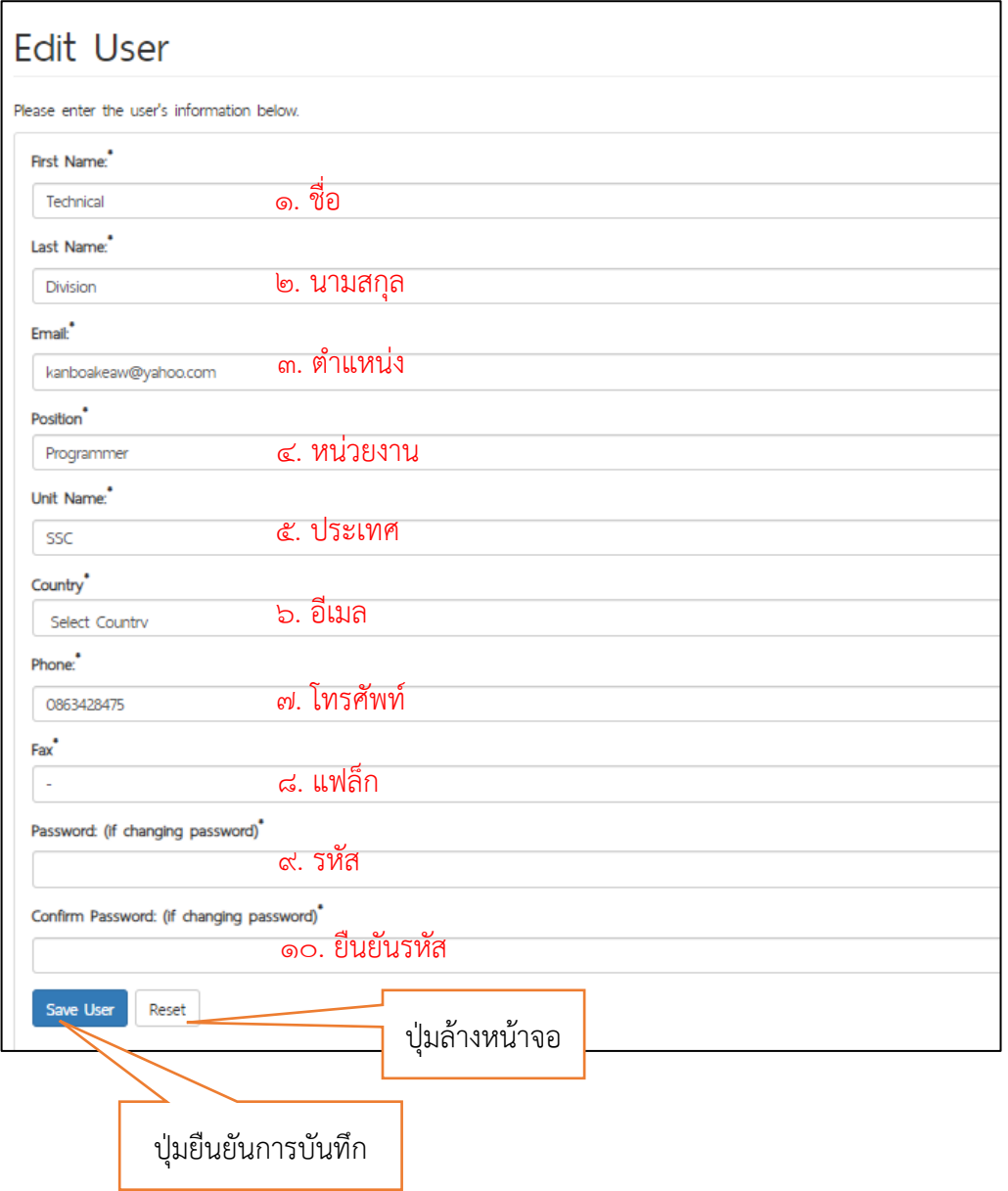

๒๖) หน้าจอจัดกลุ่มผู้ใช้งาน (Add User Group)

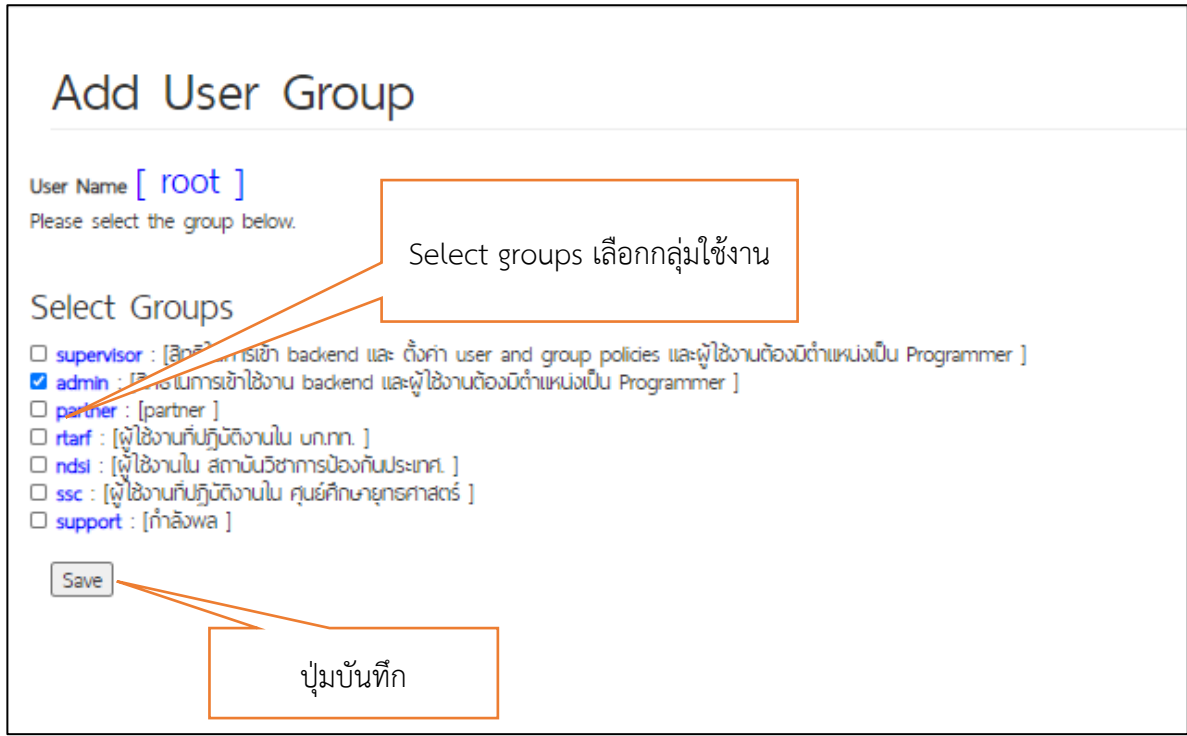

๒๗) หน้าจอเพิ่มกลุ่มผู้ใช้งาน (Create Group)

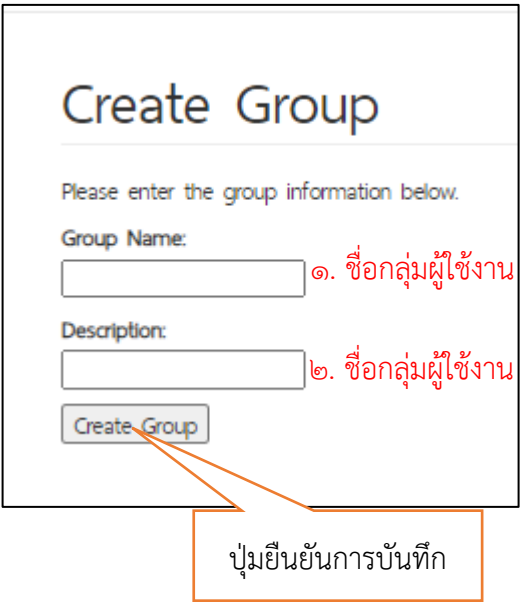

๒๘) หน้าจอแก้ไขกลุ่มผู้ใช้งาน (Edit Group)

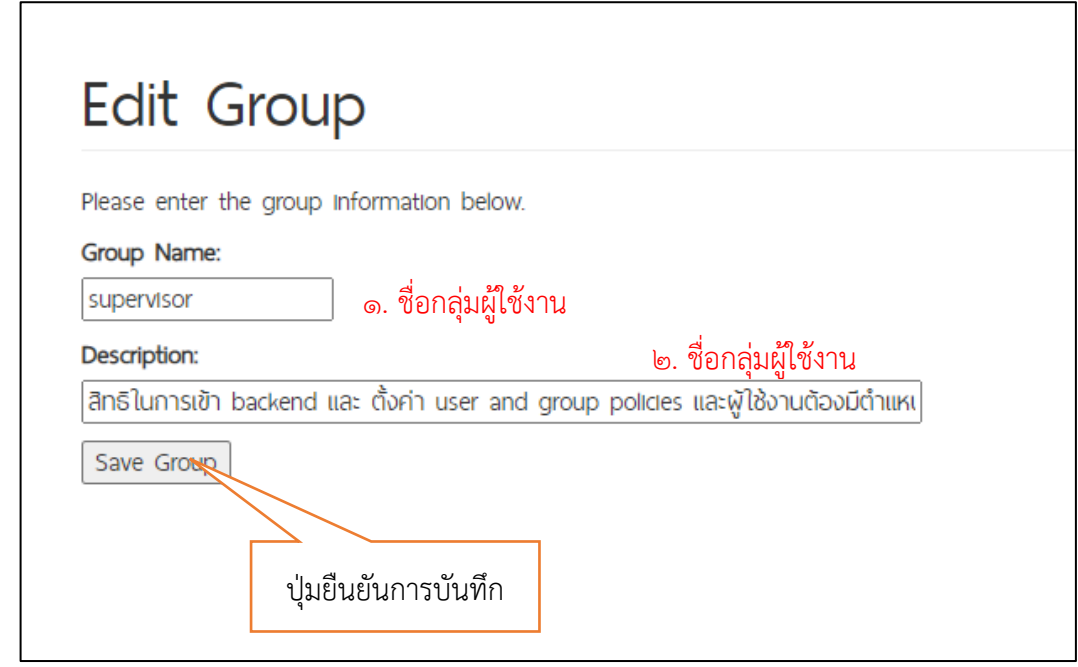

๒๙) หน้าจอจัดกลุ่มสิทธิใช้งาน (Add Group Role)

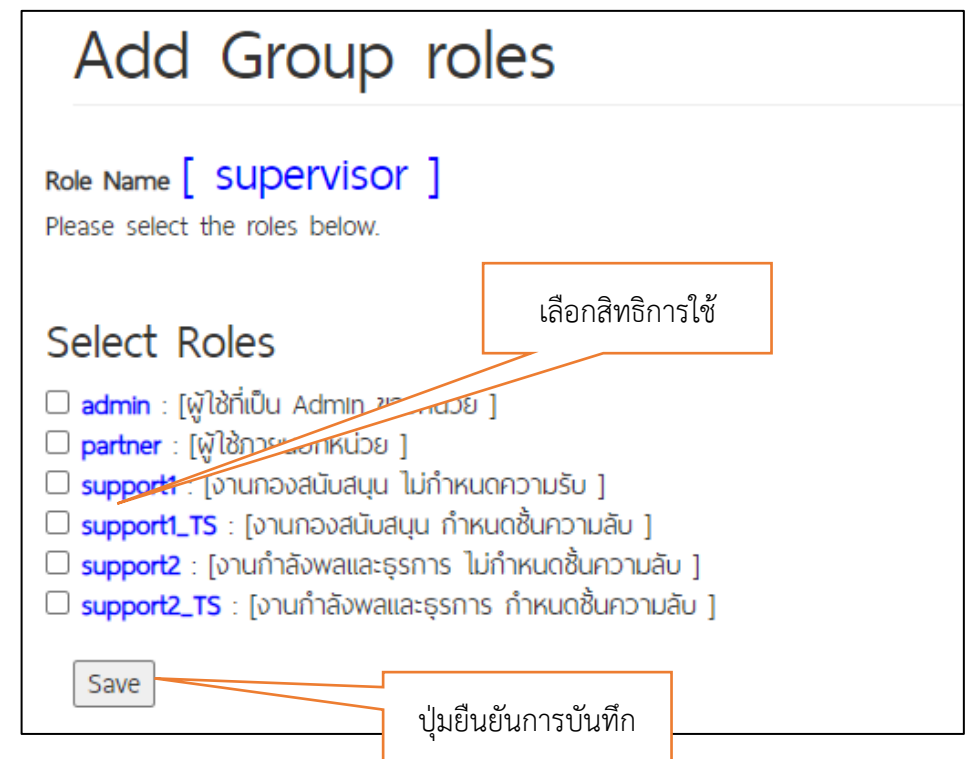

๓๐) หน้าจอเพิ่มสิทธิใช้งาน (Create Role)

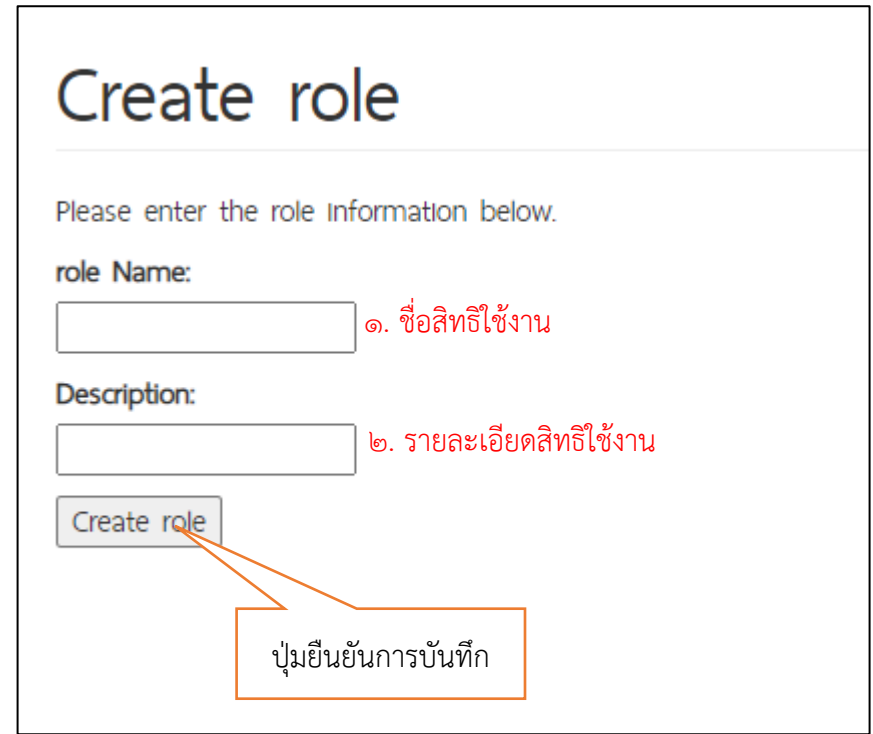

๓๑) หน้าจอแก้ไขสิทธิใช้งาน (Edit Role)

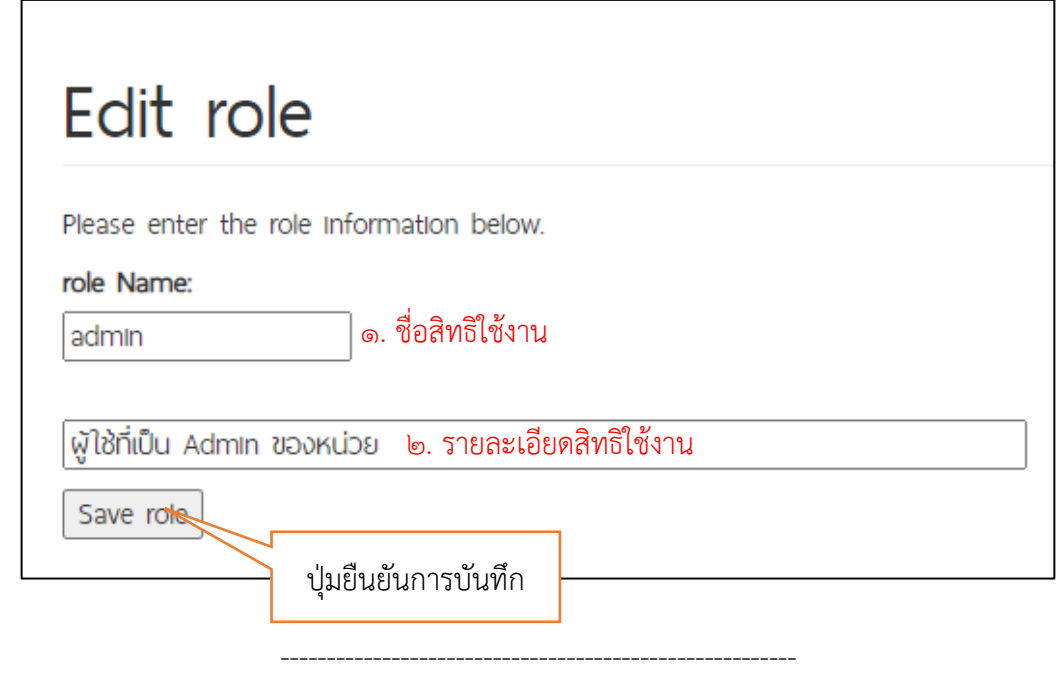